## Joining a meeting by phone only

1. Dial an in-country number. If you dial a toll number, your carrier rates will apply. You can find the numbers on your meeting invitation or a full list of international dialin numbers at [https://zoom.us/zoomconference.](https://zoom.us/zoomconference)

2. You will be prompted to enter the [meeting ID](https://support.zoom.us/hc/en-us/articles/201362373-What-is-a-Meeting-ID-) - the nine (9), ten (10), or eleven (11) digit ID provided to you by the host, followed by #.

3. If the meeting has not already started and [join before host](https://support.zoom.us/hc/en-us/articles/202828525-Join-Before-Host) is not enabled, you will be prompted to enter the [host key](https://support.zoom.us/hc/en-us/articles/205172555-Host-Key) to start the meeting, or to press  $#$  to wait if you are participant.

4. You will be prompted to enter your unique participant ID. This only applies if you have joined on the computer or mobile device or are a panelist in a webinar. Press # to skip.

If you join by computer or mobile device later, you can enter the Participant ID to bind your phone and device session together and show your video when you speak on the phone. To enter your participant ID once you are in the meeting, enter **#Participant ID#** on your phone.

## 電話でのみ参加

- 1. 国内番号をダイヤルします。市外局番に電話した場合、キャリア料金が適用されます番号はミ ーティングの招待状に記載されています。または、 <https://zoom.us/zoomconference> に 国際通話用ダイヤルイン番号の完全なリストが記載されています。
- 2. ホストから提供された 9 桁または 10 桁の ID であるミーティング ID を入力して、#を押すよ う促されます。
- 3. 一意の参加者 ID を入力するよう促されます。これは、コンピューターまたはモバイルデバイ スで参加した場合、またはウェビナーのパネリストである場合にのみ適用されます。スキップ する場合は、[#]を押します。

コンピューターまたはモバイルデバイスで後から参加した場合、参加者 ID を入力すると電話とデバ イスのセッションを結合し、通話時に相手にビデオを表示することができます。ミーティングに参 加してから参加者 ID を入力するには、電話に #参加者 ID# を入力します。

#### Phone controls for participants

The following commands can be entered via DTMF tones using your phone's dial pad while in a Zoom meeting:

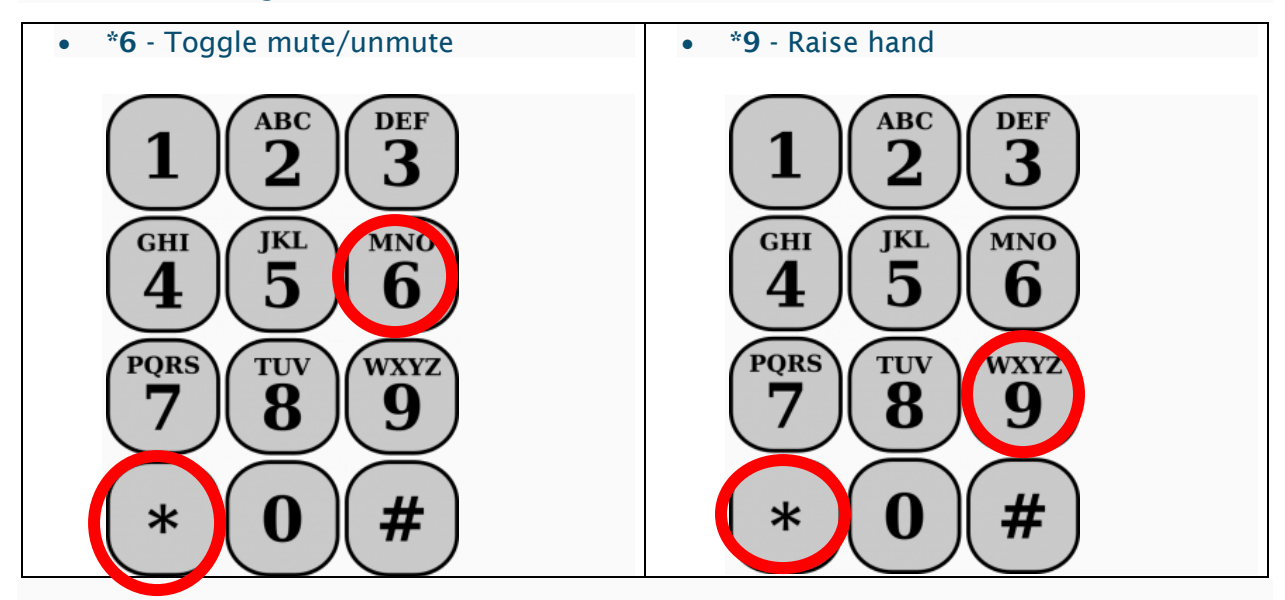

### Entering the meeting password using your dial pad

If the meeting requires a password, a phone-specific numeric password will be generated. You can find this password in the invitation listed below the dial-in numbers and meeting ID.

# ダイヤルイン参加者が利用可能な電話コマンド

次のコマンドを、Zoom ミーティング中に電話のダイヤルパッドを使用して DTMF トーン経由で入 力することができます。

- \*6-ミュート/ミュート解除のトグル
- \*9-手を挙げる/下げるためのトグル